## **How to Access Databases through CARSI (World Scientific)**

Use any web browser to access the URL "[https://www.worldscientific.com](https://www.worldscientific.com/)".

**1、**Click "Login" on the upper right of the page. As the web being shown below,

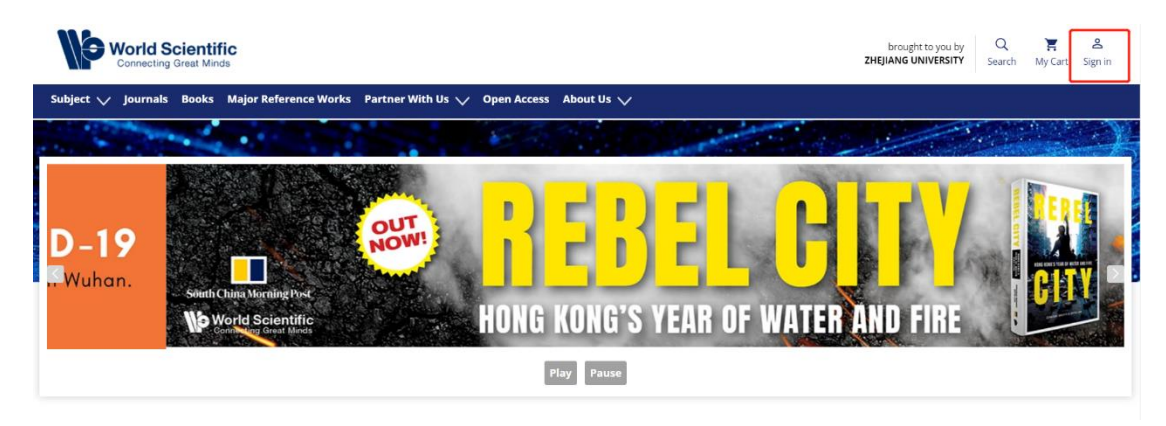

**2、**Click "Institutional login" on the lower right

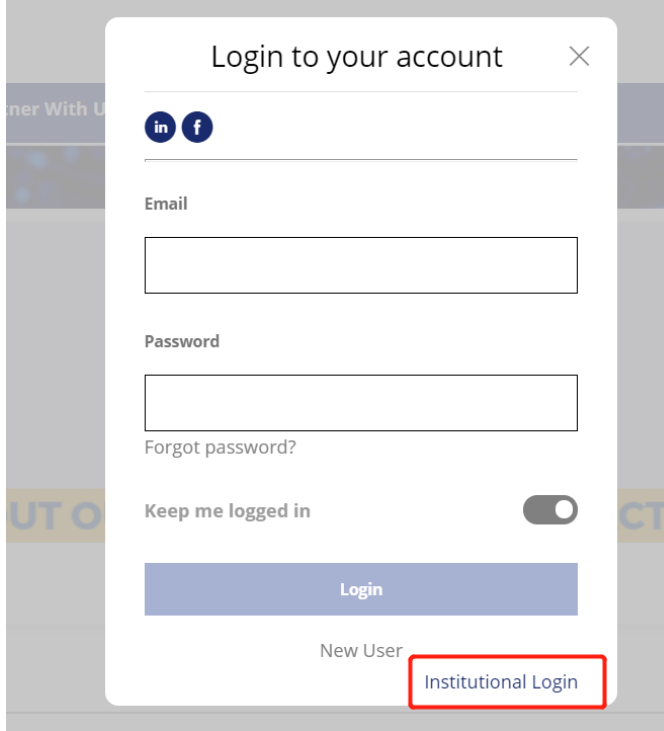

**3、**Type in"Zhejiang University" in the "Select your institution" box, click searching.

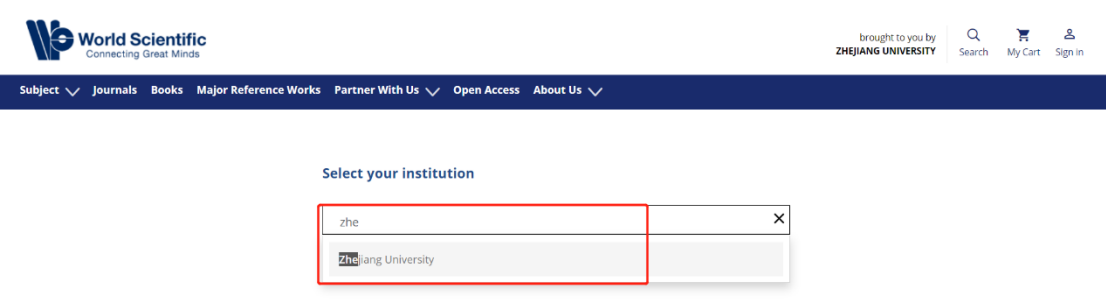

**4、**Login with your INTL ID to access the database.

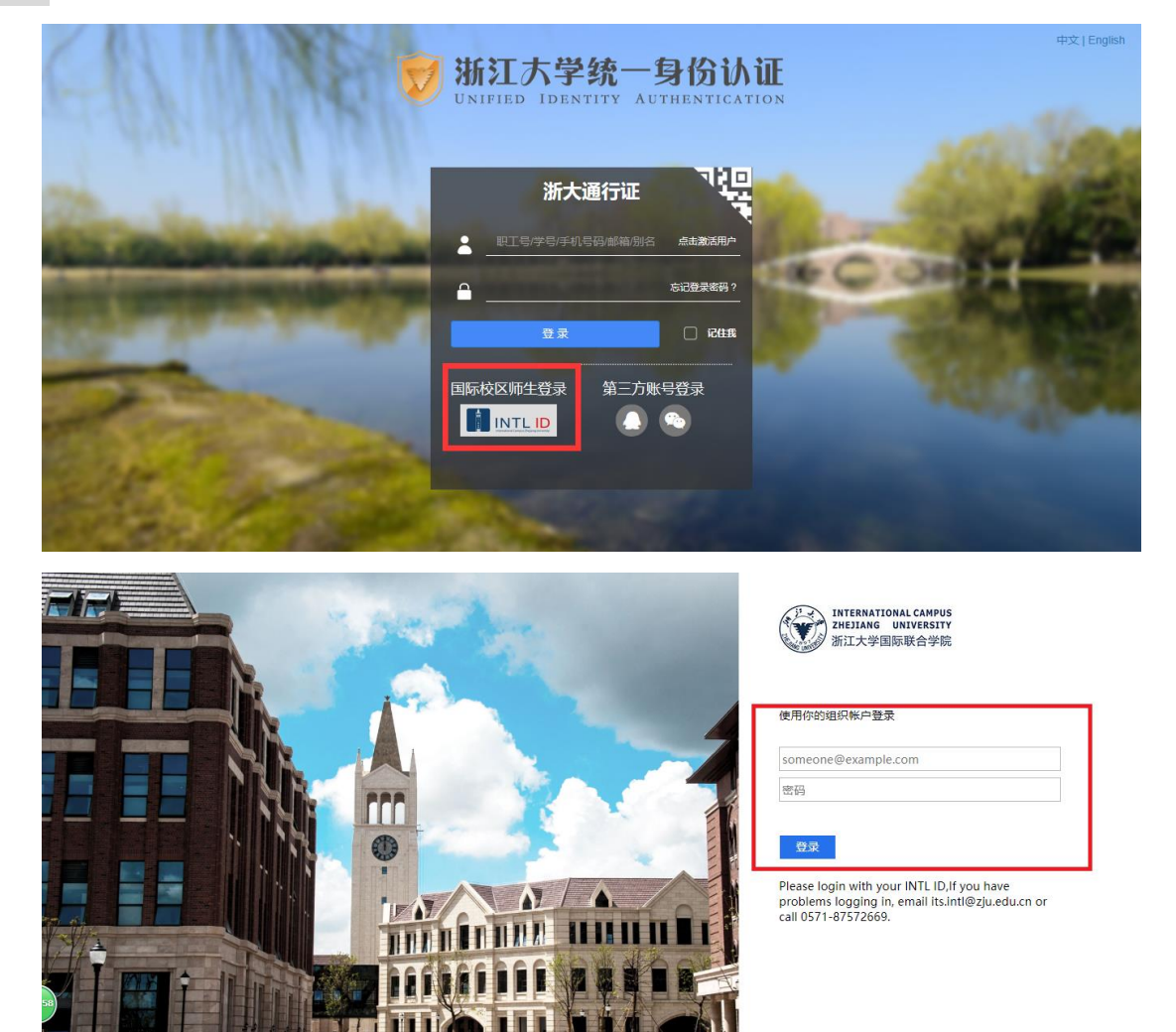

© 2016 Microsoft